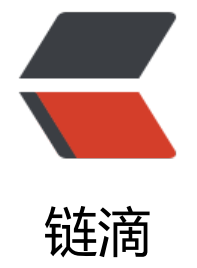

# 云主机安全—[—n](https://ld246.com)ginx\_lua\_waf

- 作者: yuanhenglizhen
- 原文链接:https://ld246.com/article/1550857969884
- 来源网站:[链滴](https://ld246.com/member/yuanhenglizhen)
- 许可协议:[署名-相同方式共享 4.0 国际 \(CC BY-SA 4.0\)](https://ld246.com/article/1550857969884)

这边需要注意的是路径写错了会报lua的错误 nginx 500

## **[1.安装](https://blog.mufengs.com/)openresty**

 docker run -d -p 80:80 -p 443:443 --restart=always -v /data/prod/openresty/conf.d:/etc/ngi x/conf.d -v /data/prod/openresty/html:/usr/share/nginx/html -v /data/prod/openresty/logs:/ ar/log/nginx -v /data/prod/openresty/nginx.conf:/usr/local/openresty/nginx/conf/nginx.conf: o --name=nginx openresty/openresty:centos

### **2.https证书**

acme.sh --issue --dns dns ali -d *.xuuo.com --installcert --key-file /data/prod/openresty/conf.d/.* uuo.com.key --fullchain-file /data/prod/openresty/conf.d/\*.xuuo.com.pem--reloadcmd "dock r restart nginx"

/root/.acme.sh/acme.sh --issue -d \*.xuuo.com --dns dns\_ali --force

## **3.nginx加上wtf安全过滤**

此处的路径以实际路径为准,容器部署的以容器具体路径为准

1.安装并配置WAF:

#git clone https://github.com/unixhot/waf.git

#cp -a ./waf/waf /usr/local/openresty/nginx/conf/

修改Nginx[的配置文件,在HTTP字段加入以下配置](https://github.com/unixhot/waf.git)。注意路径,同时WAF日志默认存放在/tmp/日期 waf.log

vim /usr/local/openresty/nginx/conf/nginx.conf

#WAF

lua\_shared\_dict limit 50m;

lua package path "/usr/local/openresty/nginx/conf/waf/?.lua";

init by lua file "/usr/local/openresty/nginx/conf/waf/init.lua";

access by lua file "/usr/local/openresty/nginx/conf/waf/access.lua";

[root@openstack-compute-node5 ~]# /usr/local/openresty/nginx/sbin/nginx –t

[root@openstack-compute-node5 ~]# /usr/local/openresty/nginx/sbin/nginx

2.WAF配置文件:

vim /usr/local/openresty/nginx/conf/waf/config.lua

--waf 是否开启

```
config_waf_enable = "on"
--日杂文件目录
config log dir = "/tmp"
--配置文件目录
config rule dir = "/usr/local/openresty/nginx/conf/waf/rule-config"
--是否开启 白名单链接
config white url check = "on"
--enable/disable 白名单IP
config white ip check = "on"
--enable/disable 黑名单IP
config_black_ip_check = "on"
--enable/disable URL检测
config url check = "on"
--enalbe/disable url 参数检查
config url args check = "on"
--enable/disable user agent filtering
config user agent check = "on"
--enable/disable cookie deny filtering
config cookie check = "on"
--enable/disable cc 检测
config_cc_check = "on"
--CC检测限制60秒内同一URL只能访问10次
config cc rate = "10/60"
--enable/disable post 检测(这个功能作者没完成)
config post check = "on"
--config waf output redirect/html
config_waf_output = "html"
3.验证:
```
http://21.21.34.5/select \* from #访问会出现安全检测页面

ab -n100 -c1 http://172.16.1.211/ #模仿CC攻击

#### [测试](http://21.21.34.5/select)

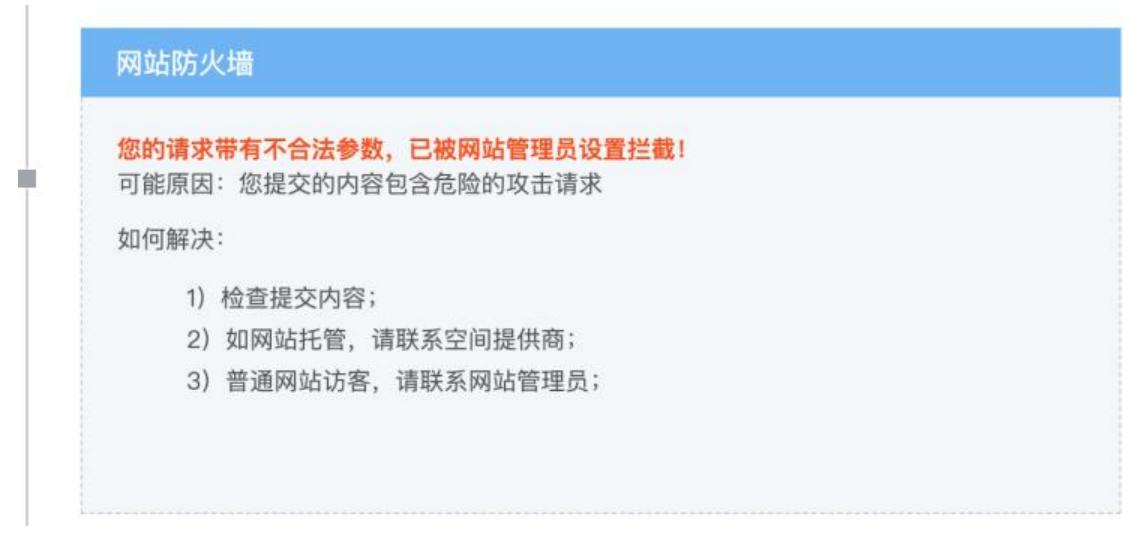

成功拦截